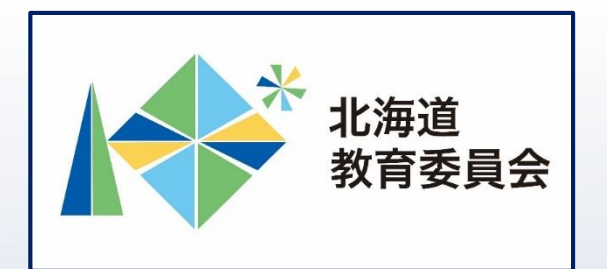

## ICT活用いつでも研修プログラム

# Google Jamboardを操作してみよう①

## 北海道教育庁ICT教育推進局ICT教育推進課

#### **「Google Jamboardを使用することで期待できること」**

Jamboard

- ・Google Jamboardを共有して使用することにより、 児童生徒の端末から、グループでの作業や意見交 換等に参加することができます。 【例えば】
- ・ホワイトボードを共有することにより、協働的 な学習の充実
- →主体的・対話的で深い学びを促進
- ・事前に作成したフォーマットデータの活用によ
- り、授業準備の時間を短縮
- →児童生徒と向き合う時間の確保

#### **本研修について**

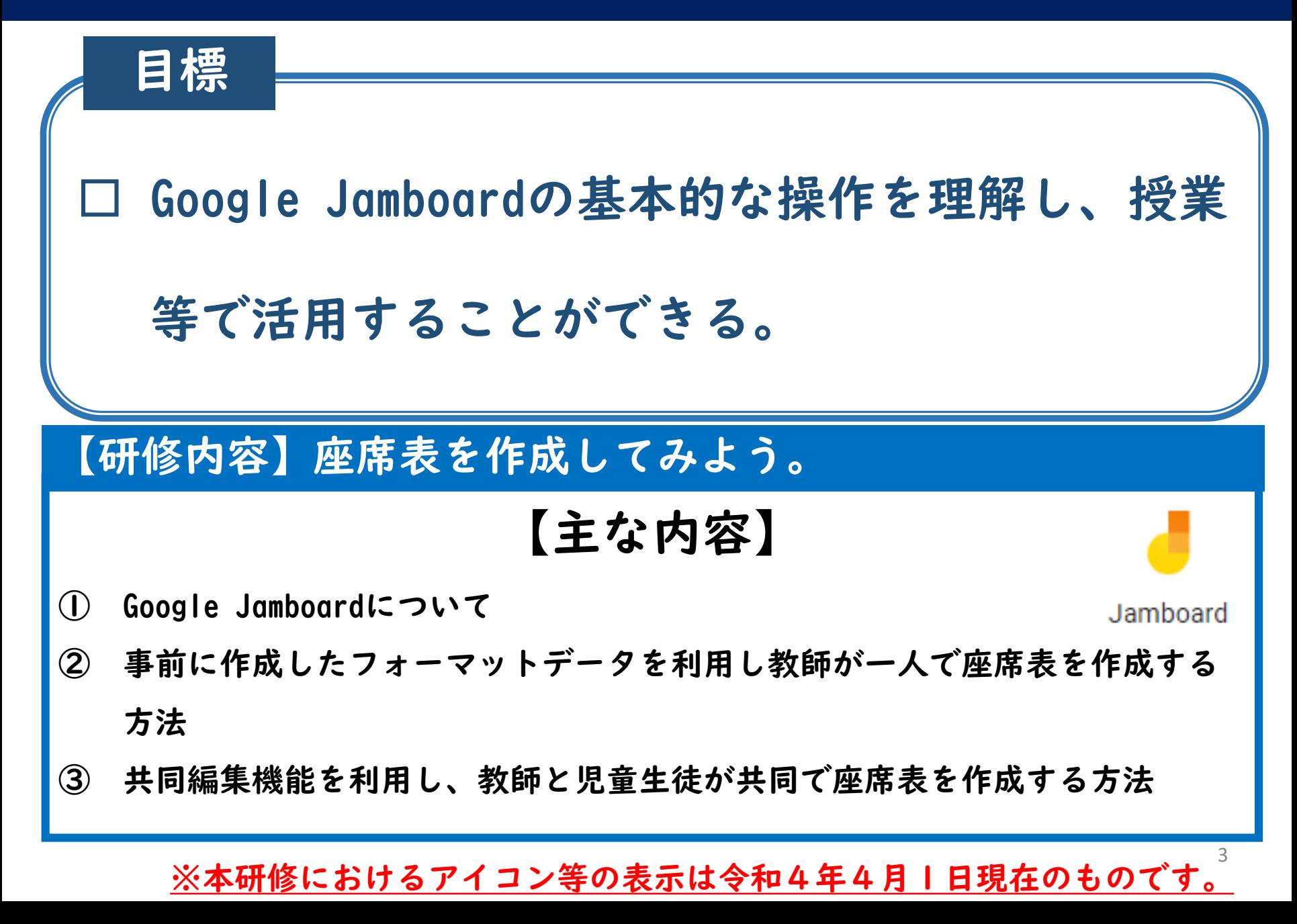

#### **Google Jamboardとは**

Jamboard

# ・手書き入力、文字や図の差し込み、付箋の貼付 などの機能を備えた、デジタル版のホワイトボー ドです。

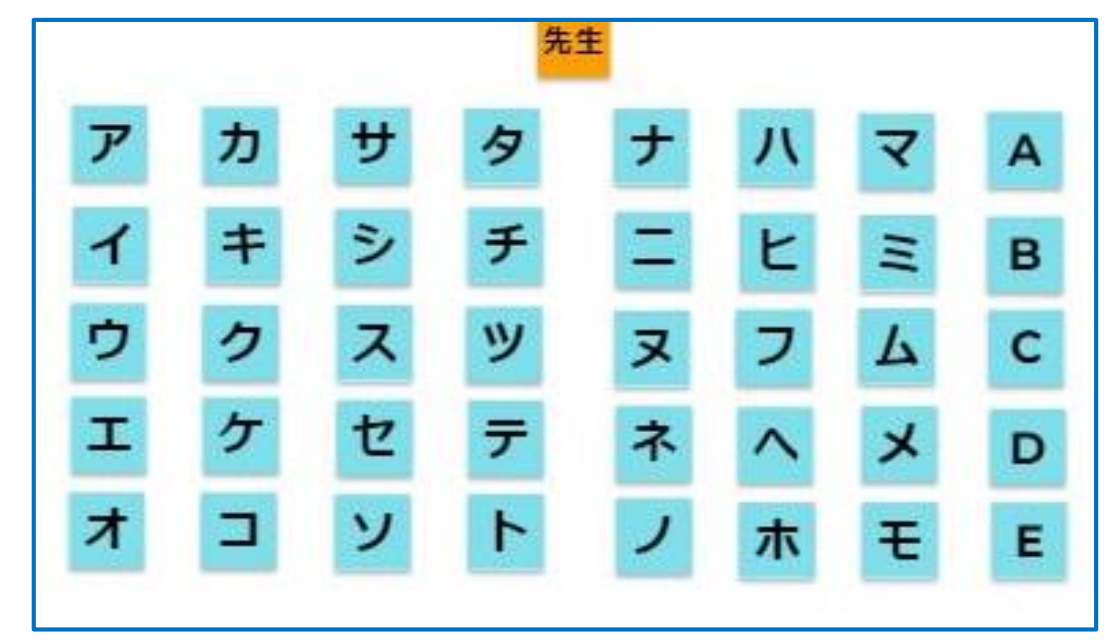

#### **Jamboardの利用**

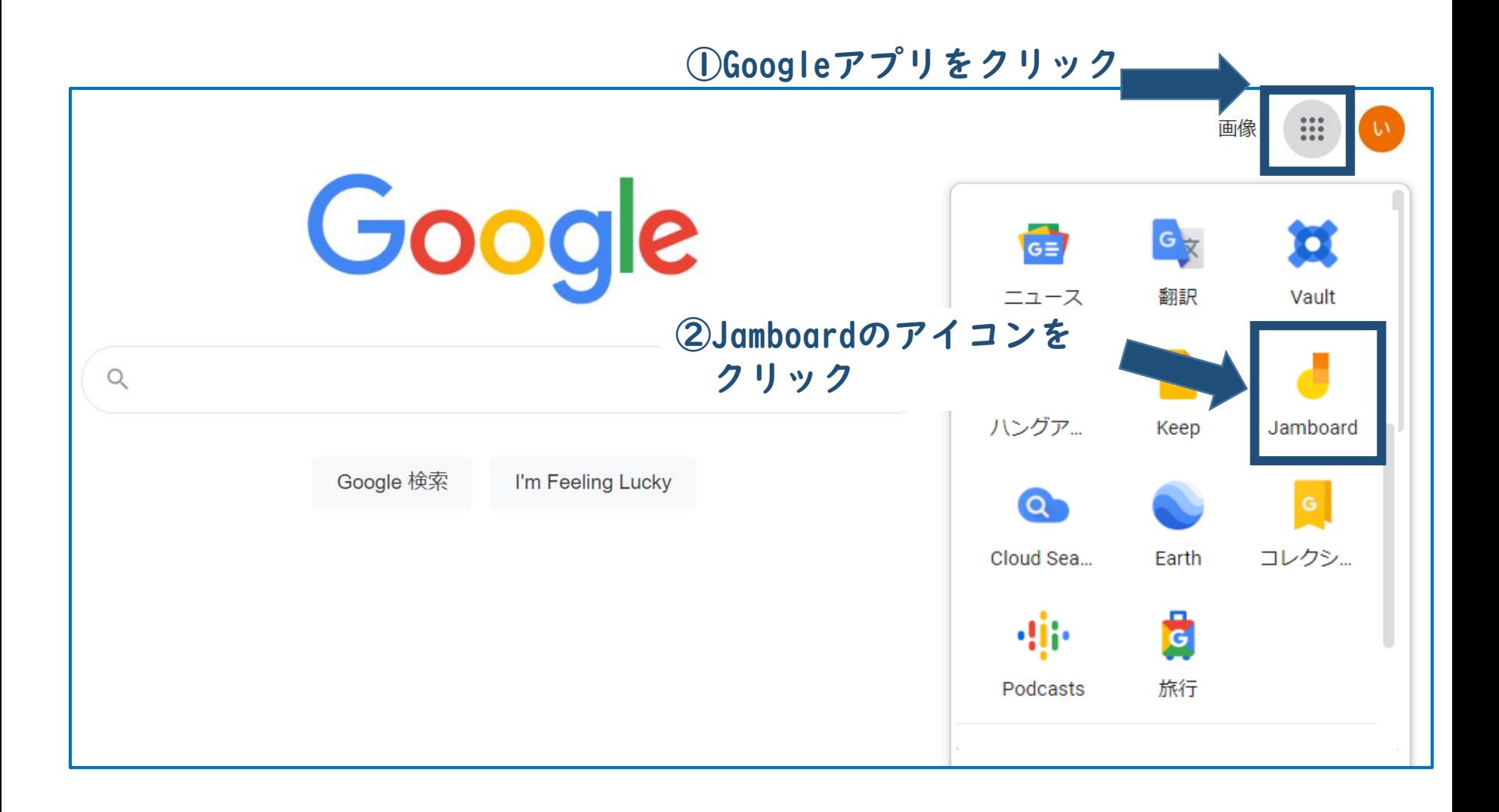

#### **Jamの新規作成**

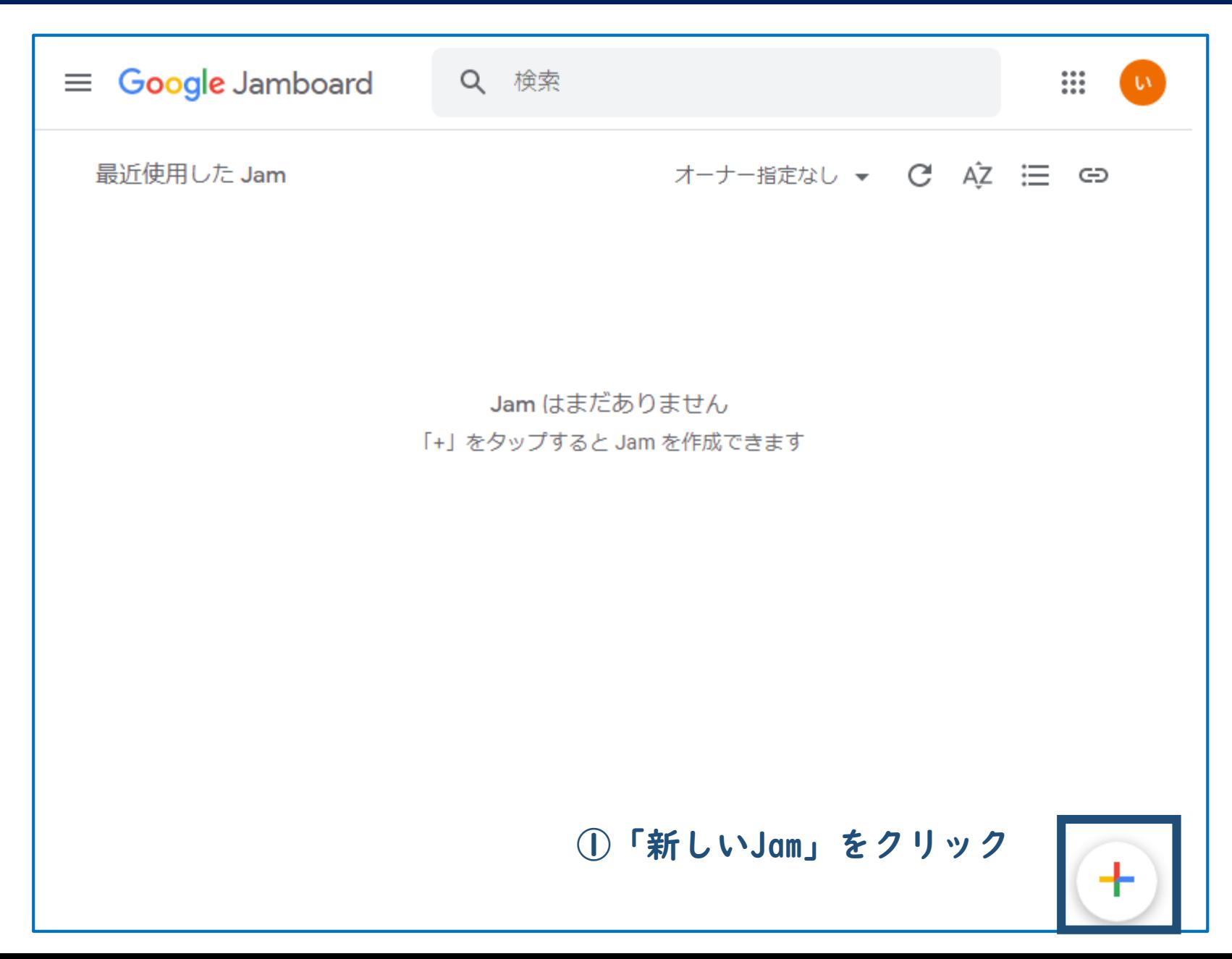

**フォーマットデータの作成(ファイル名の変更)**

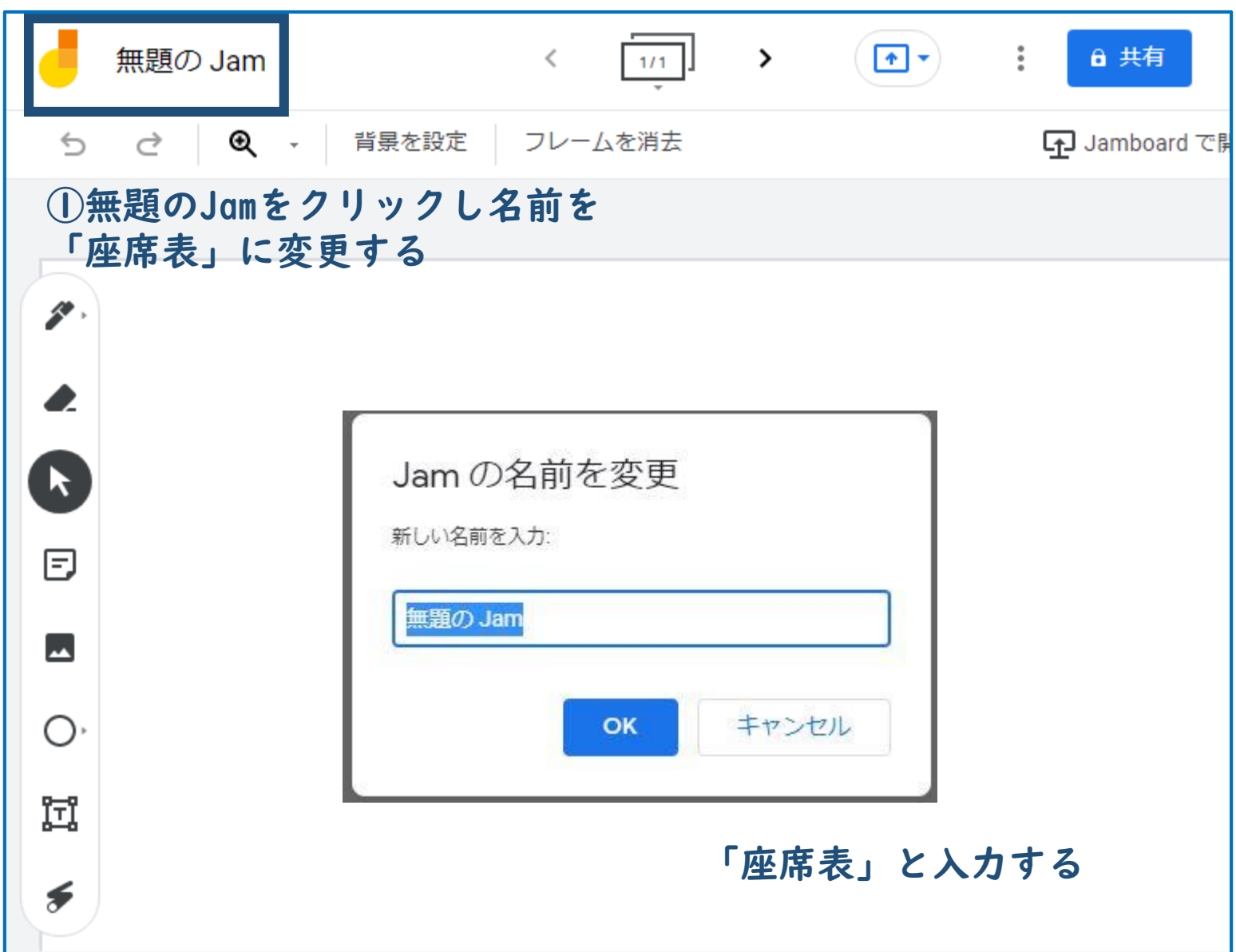

**フォーマットデータの作成(付箋の作成)**

①「座席表」に変更された

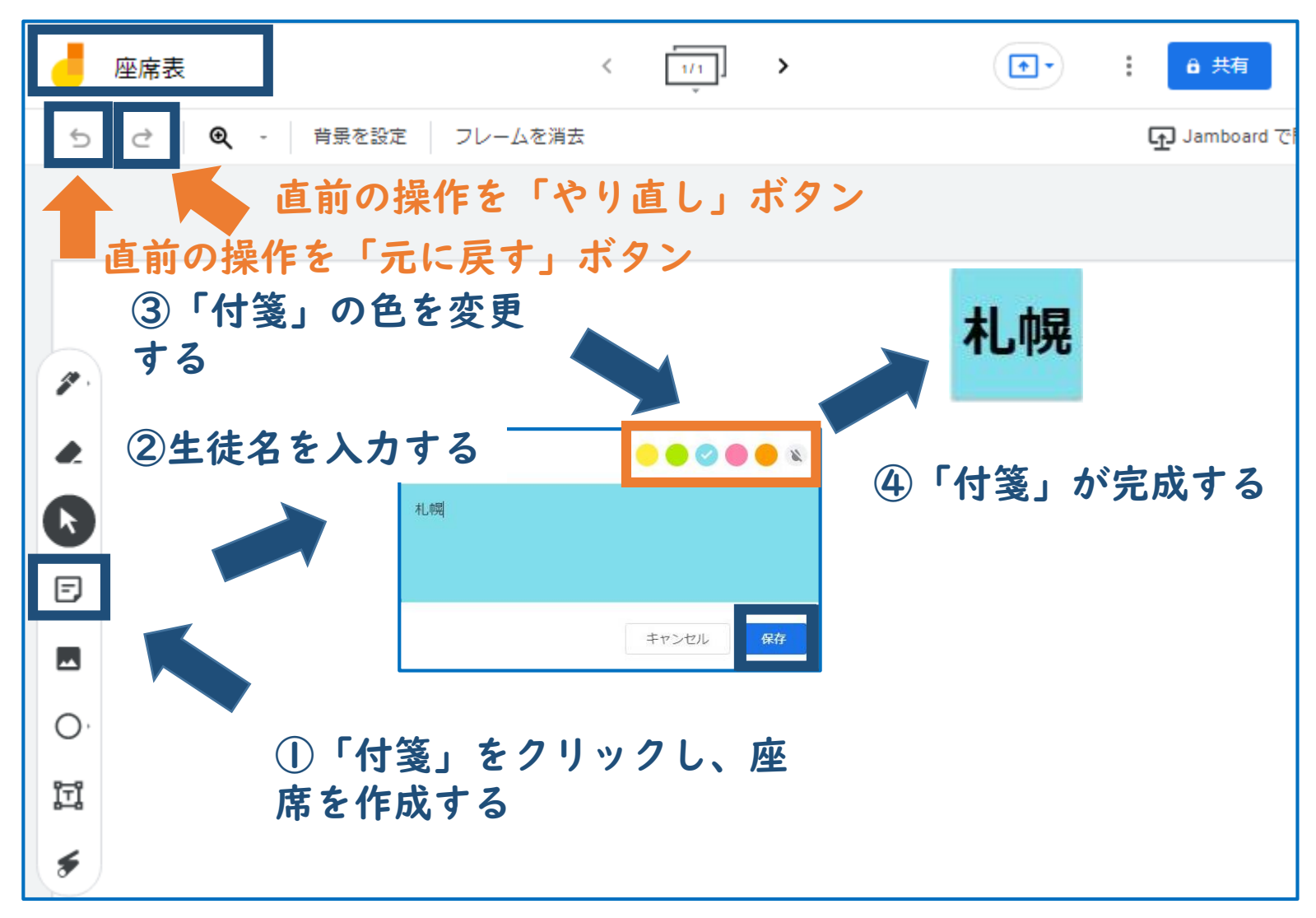

**フォーマットデータの作成(付箋の作成)**

①「座席表」に変更された

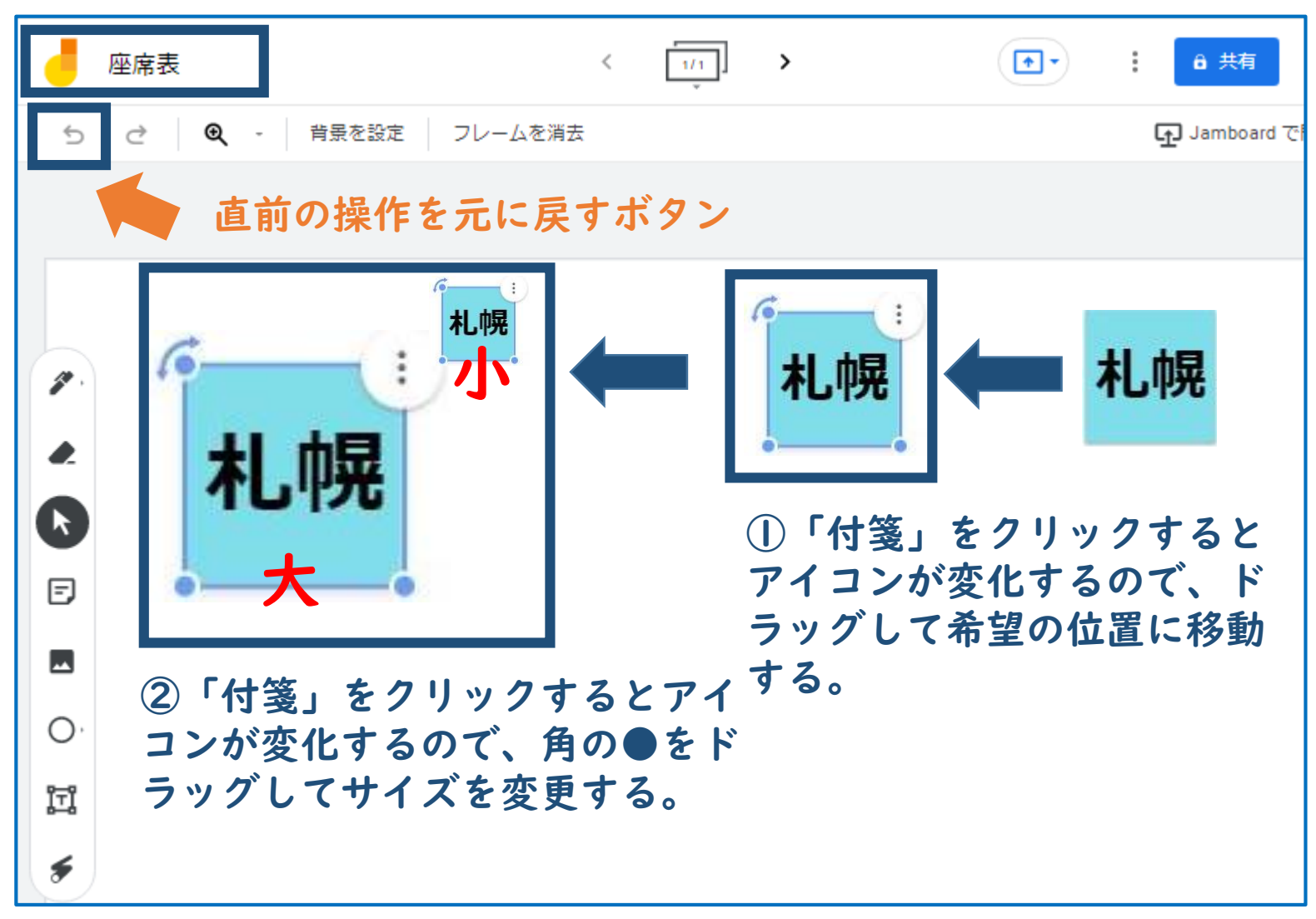

**フォーマットデータの作成(付箋のコピー)**

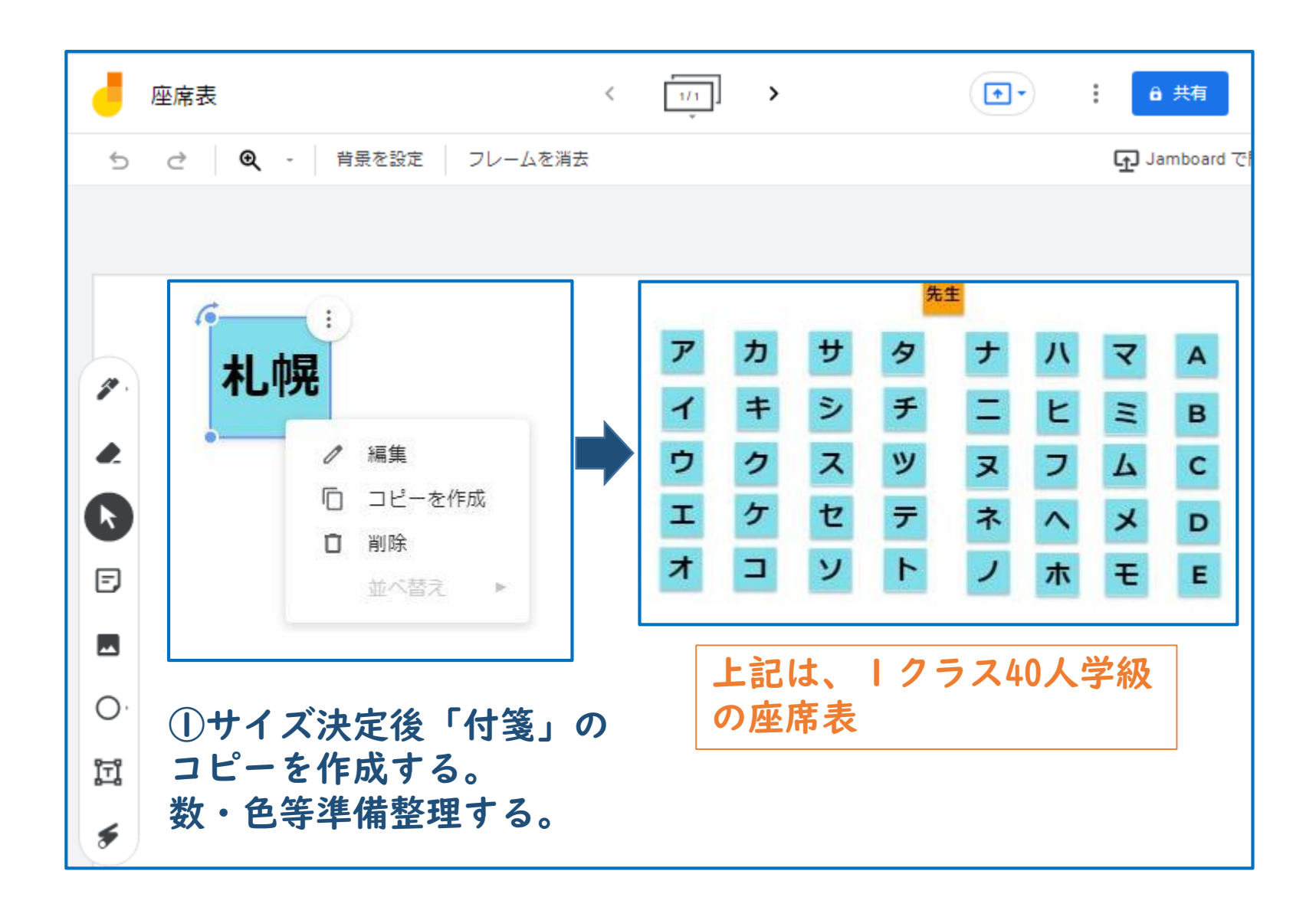

**フォーマットデータの作成(テキストボックスの使用)**

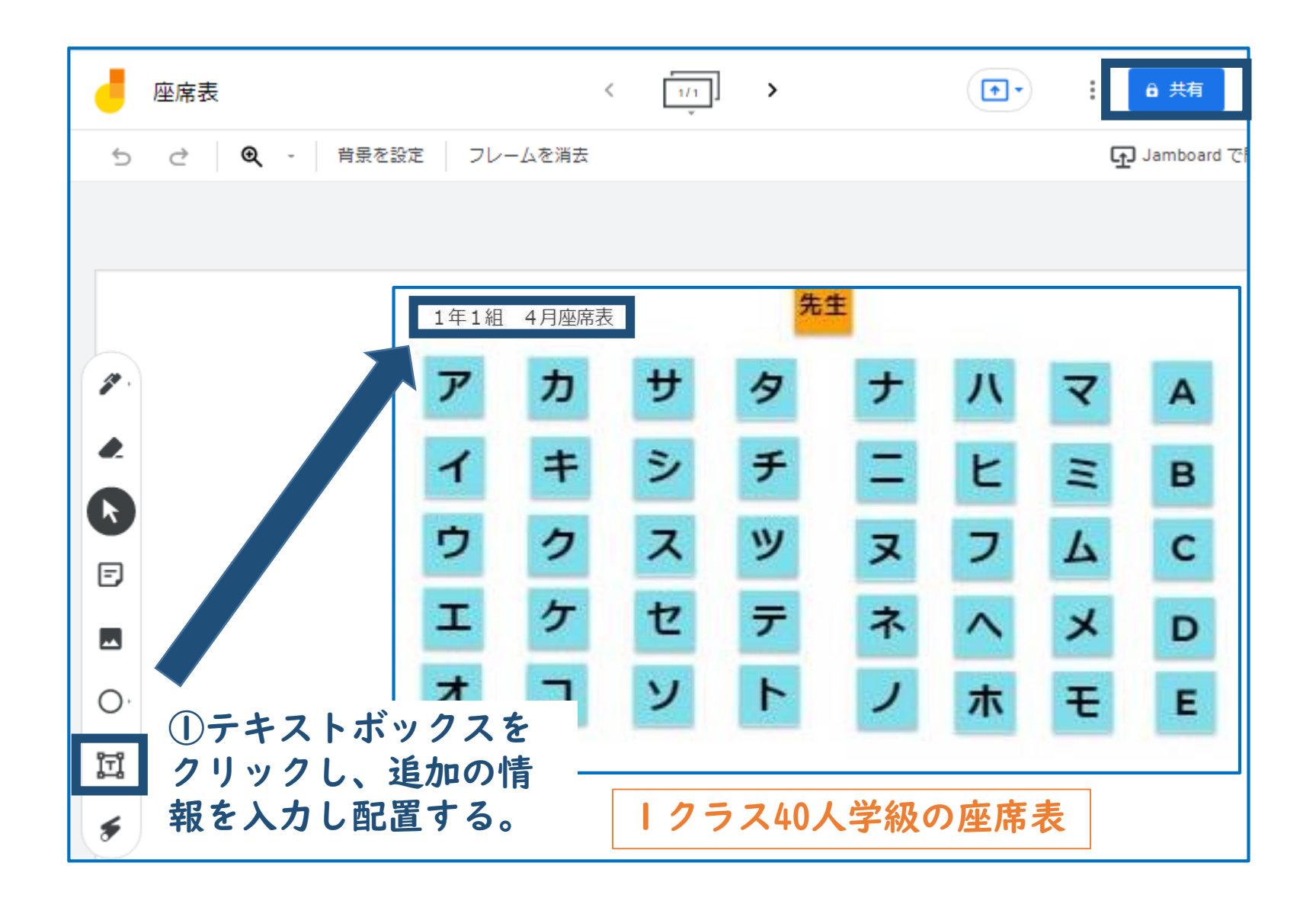

**フォーマットデータの作成(フレームのコピー)**

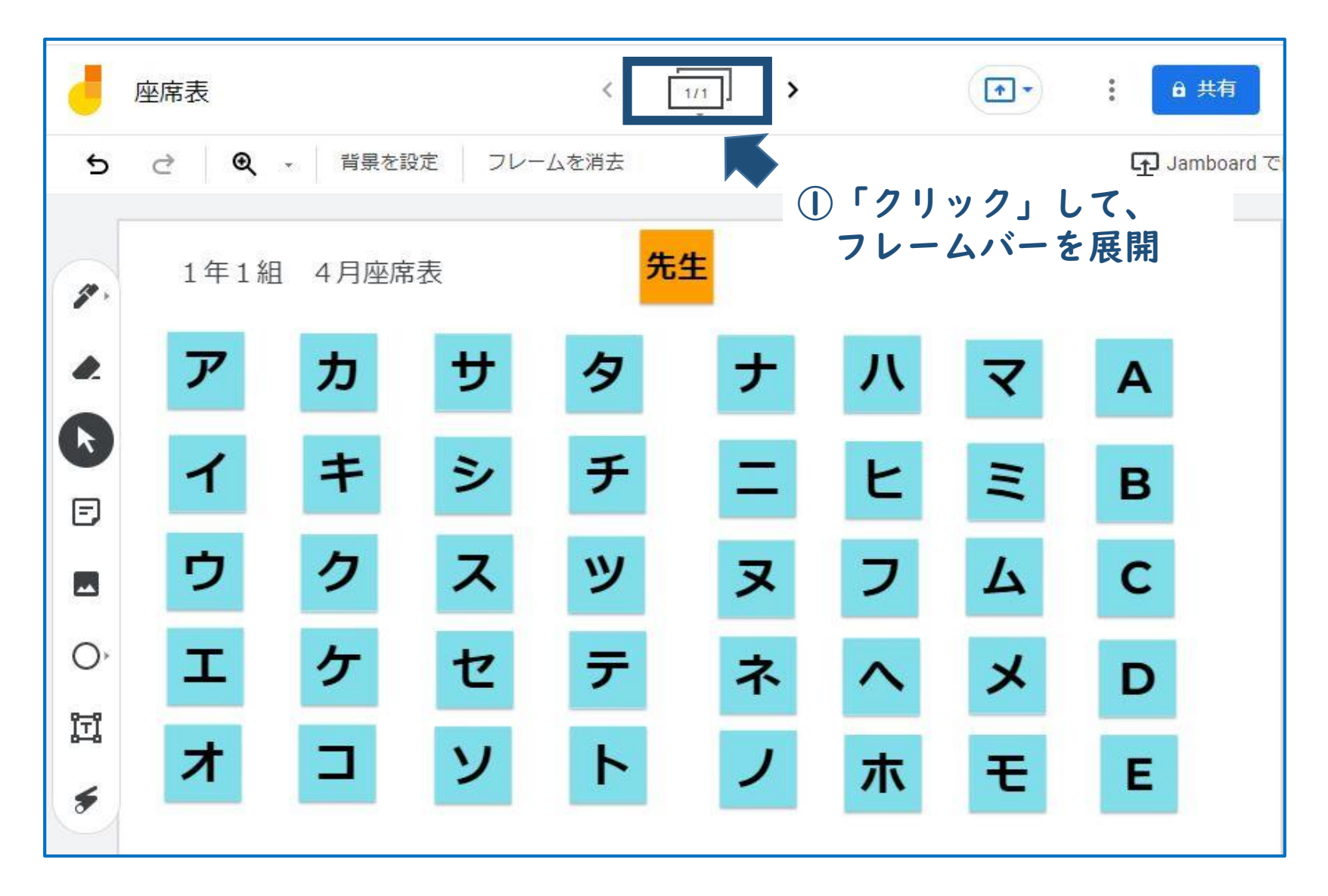

**フォーマットデータの作成(フレームのコピー)**

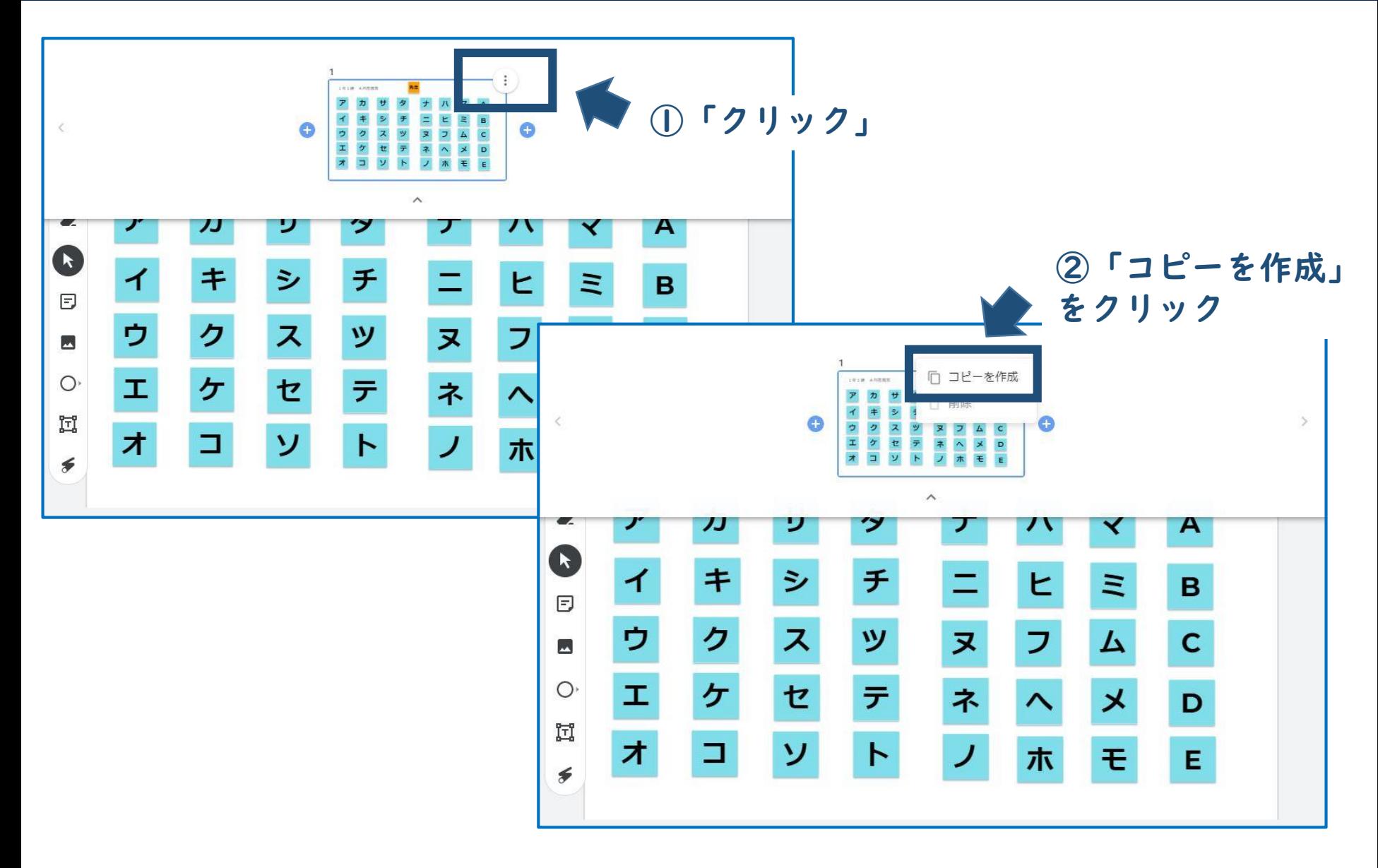

**フォーマットデータの作成(フレームのコピー)**

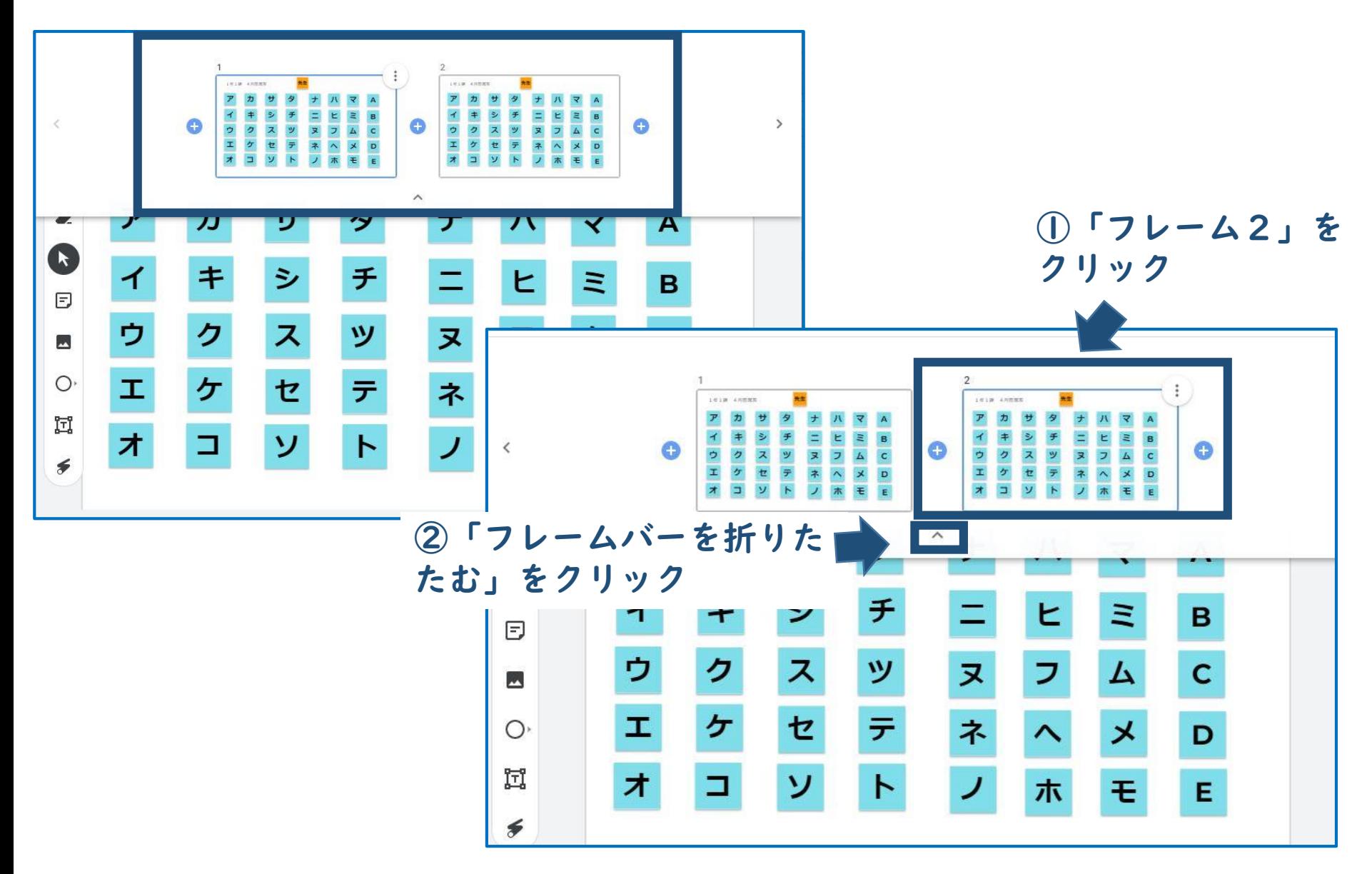

### **フォーマットデータの作成(テキストボックスの使用)**

#### 2/2と表示される。

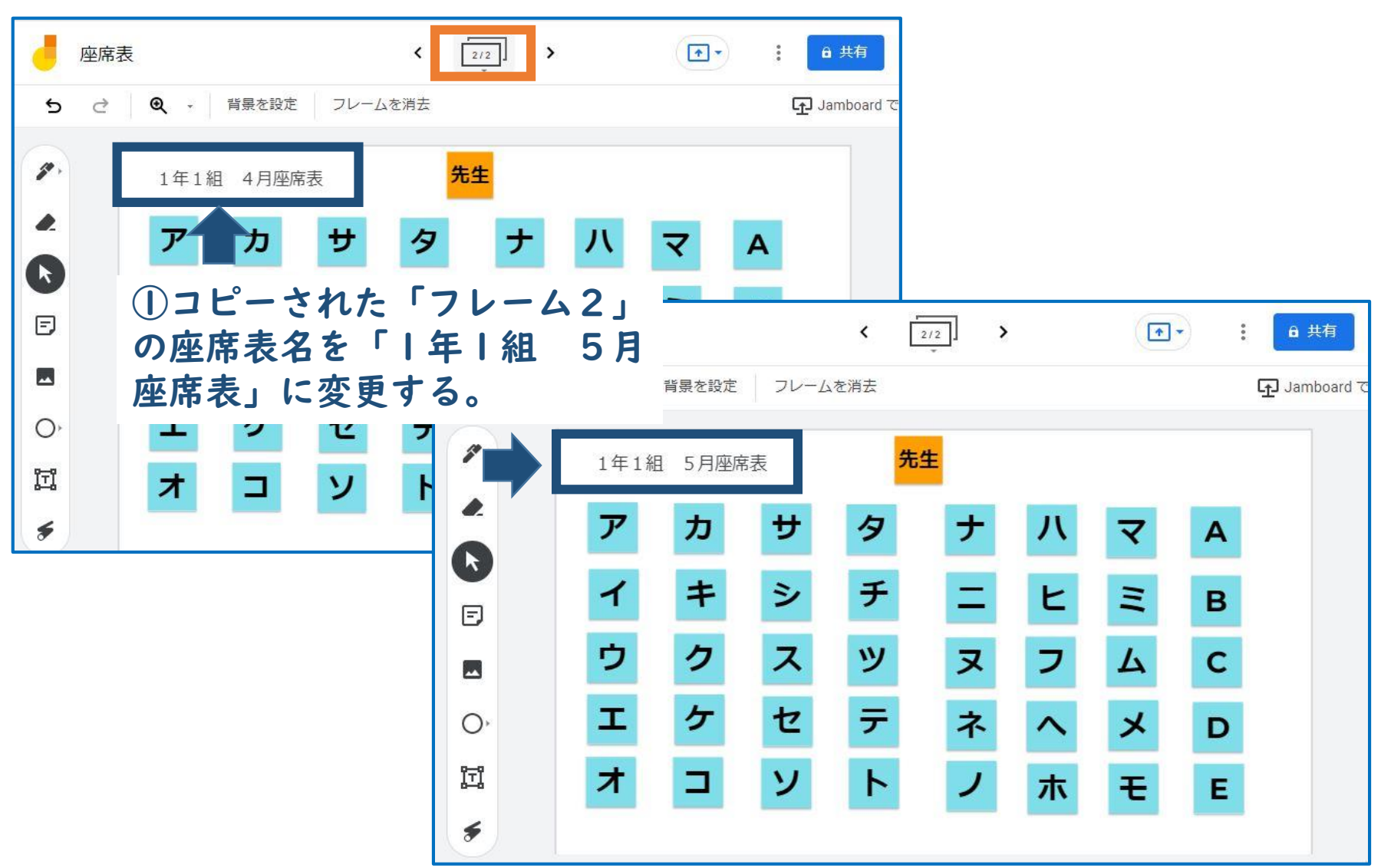

#### **座席の移動**

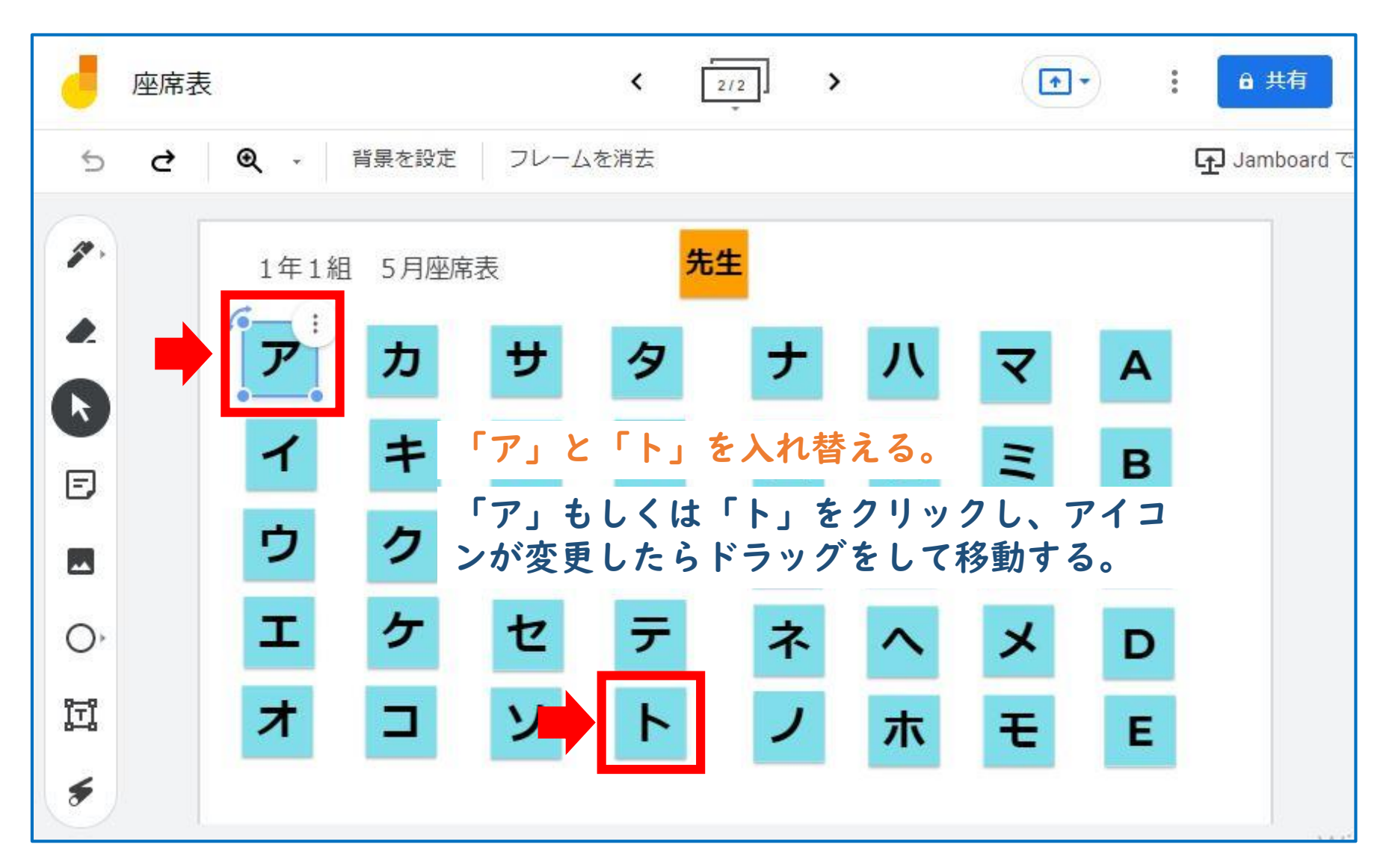

#### **座席の移動**

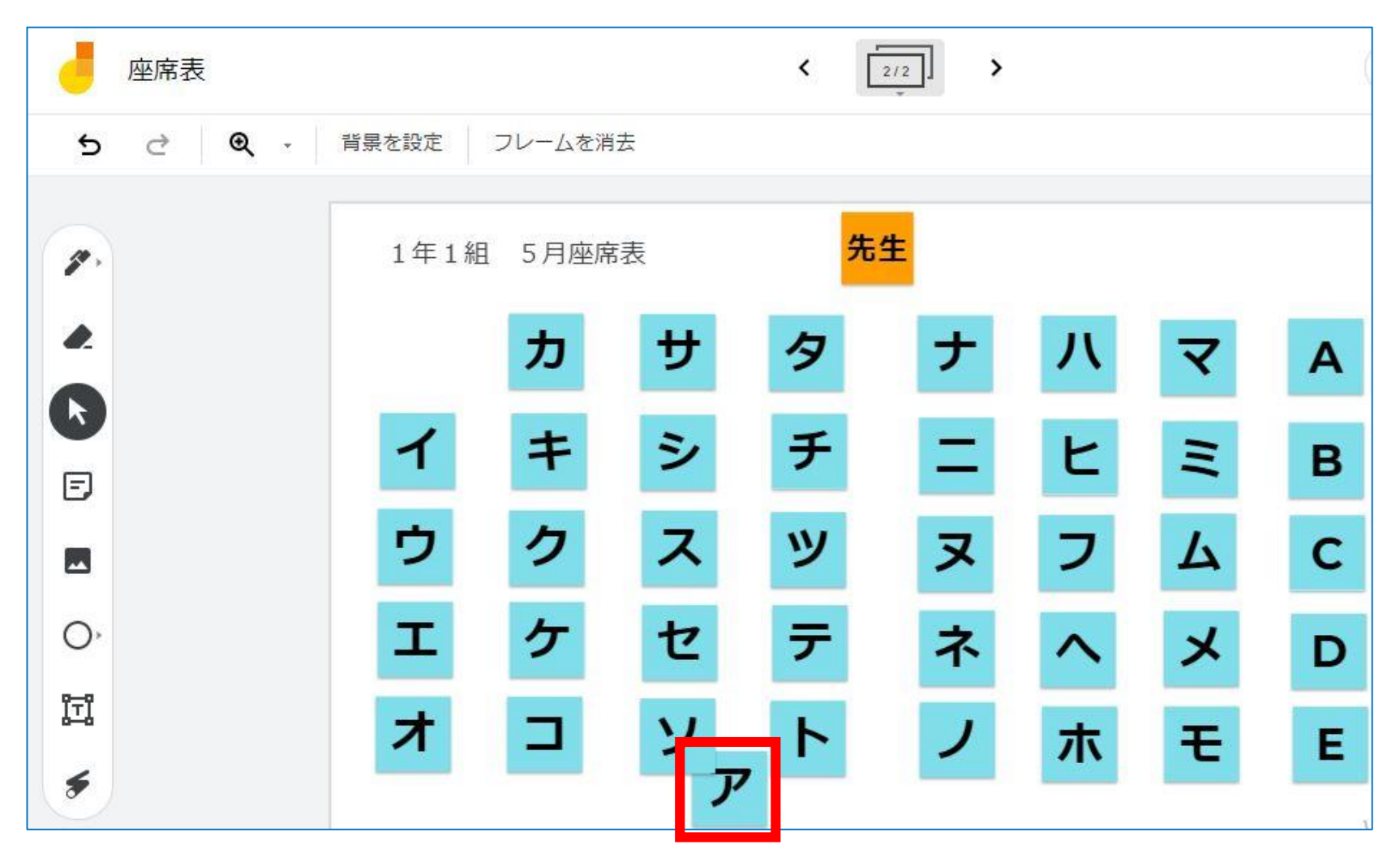

①「ア」を「ト」の周辺に 移動

#### **座席の移動**

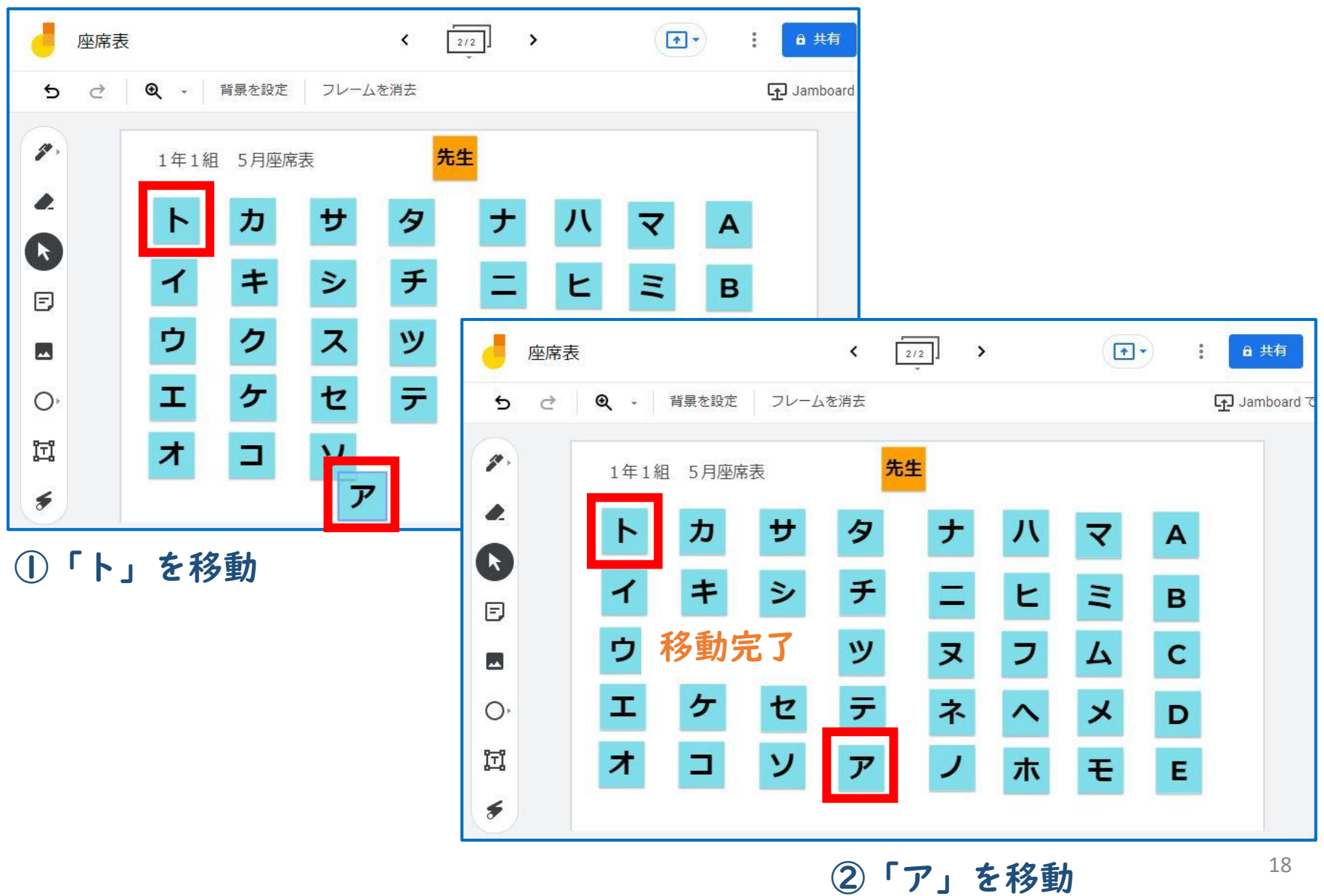

①「共有」をクリック

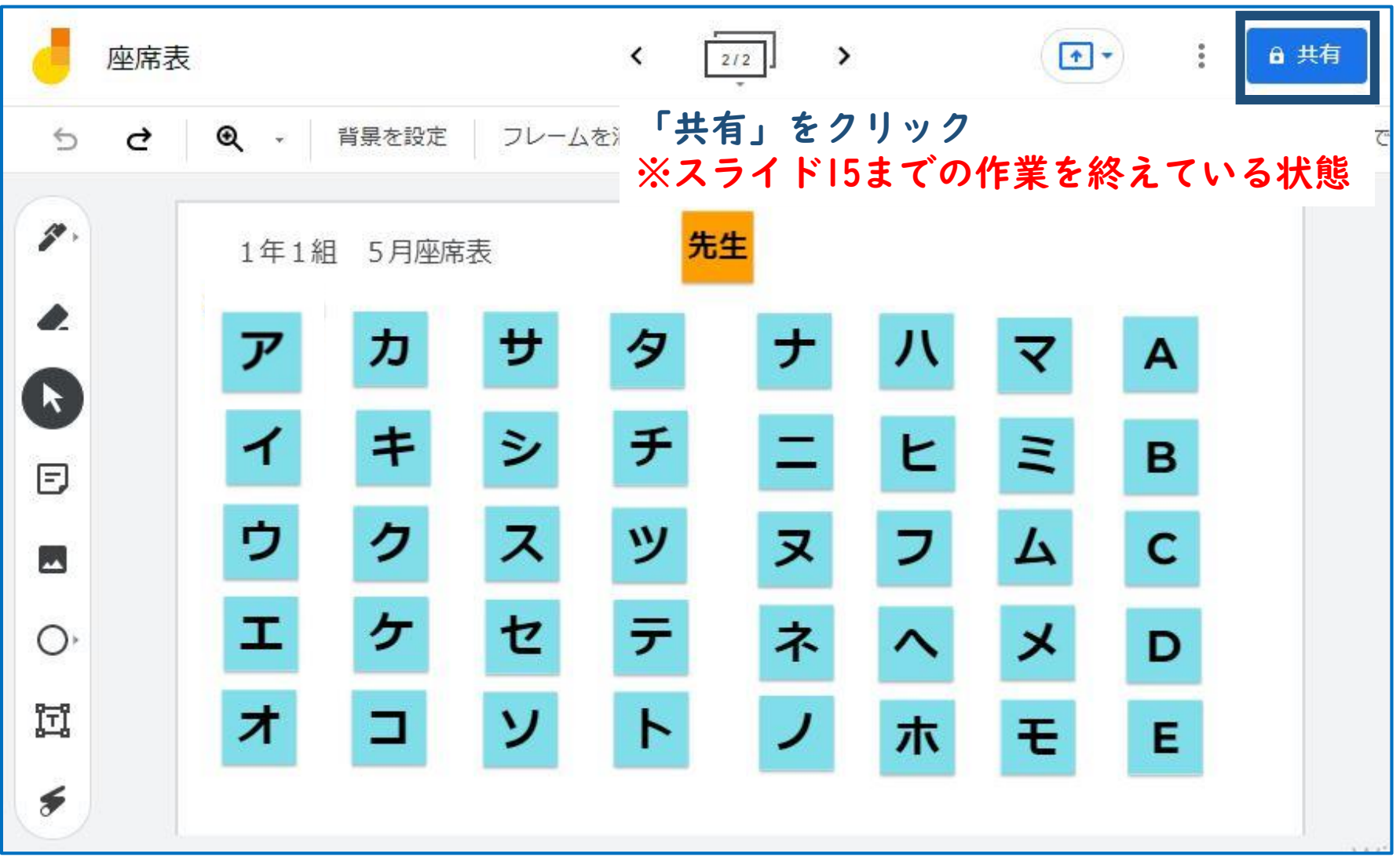

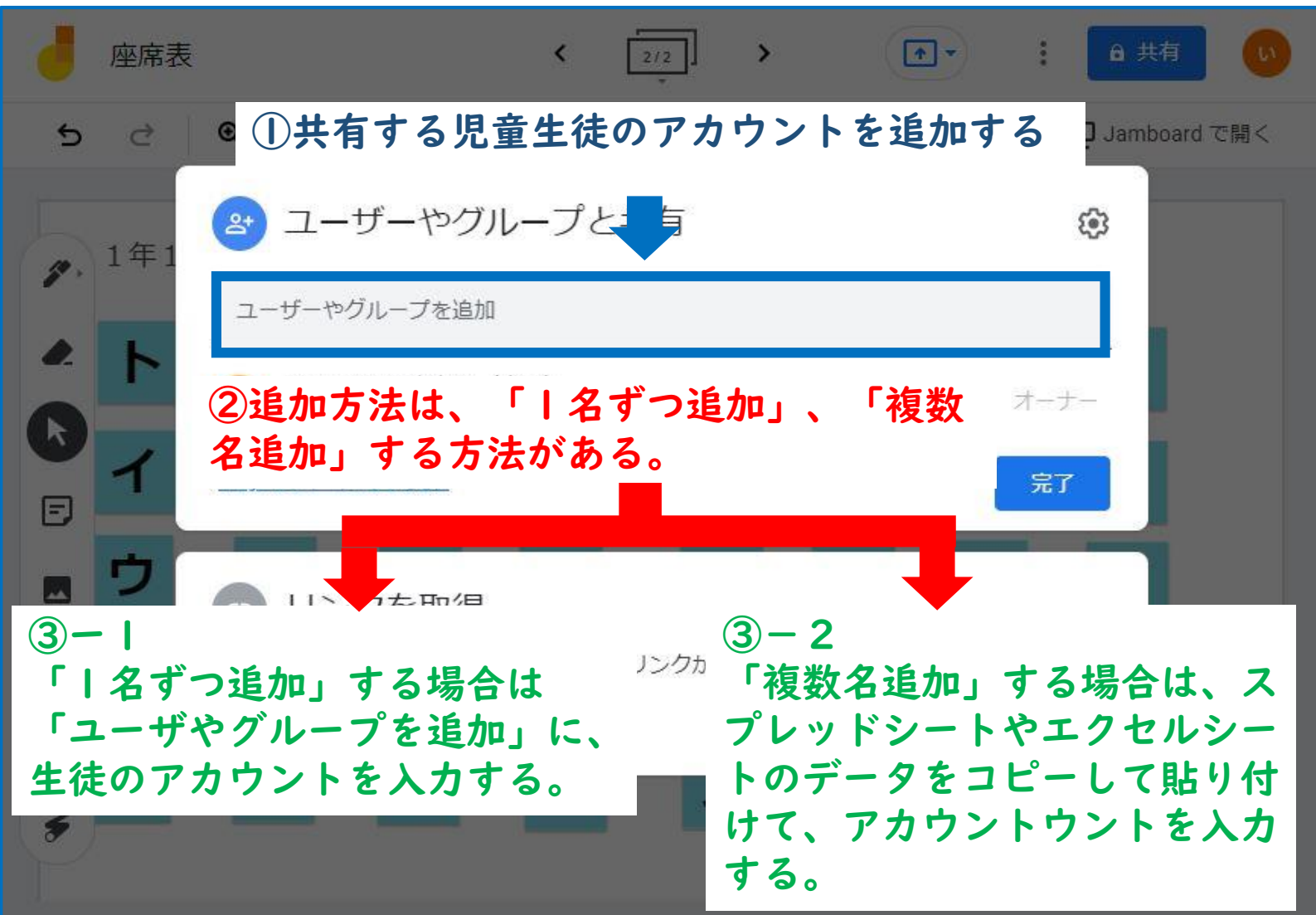

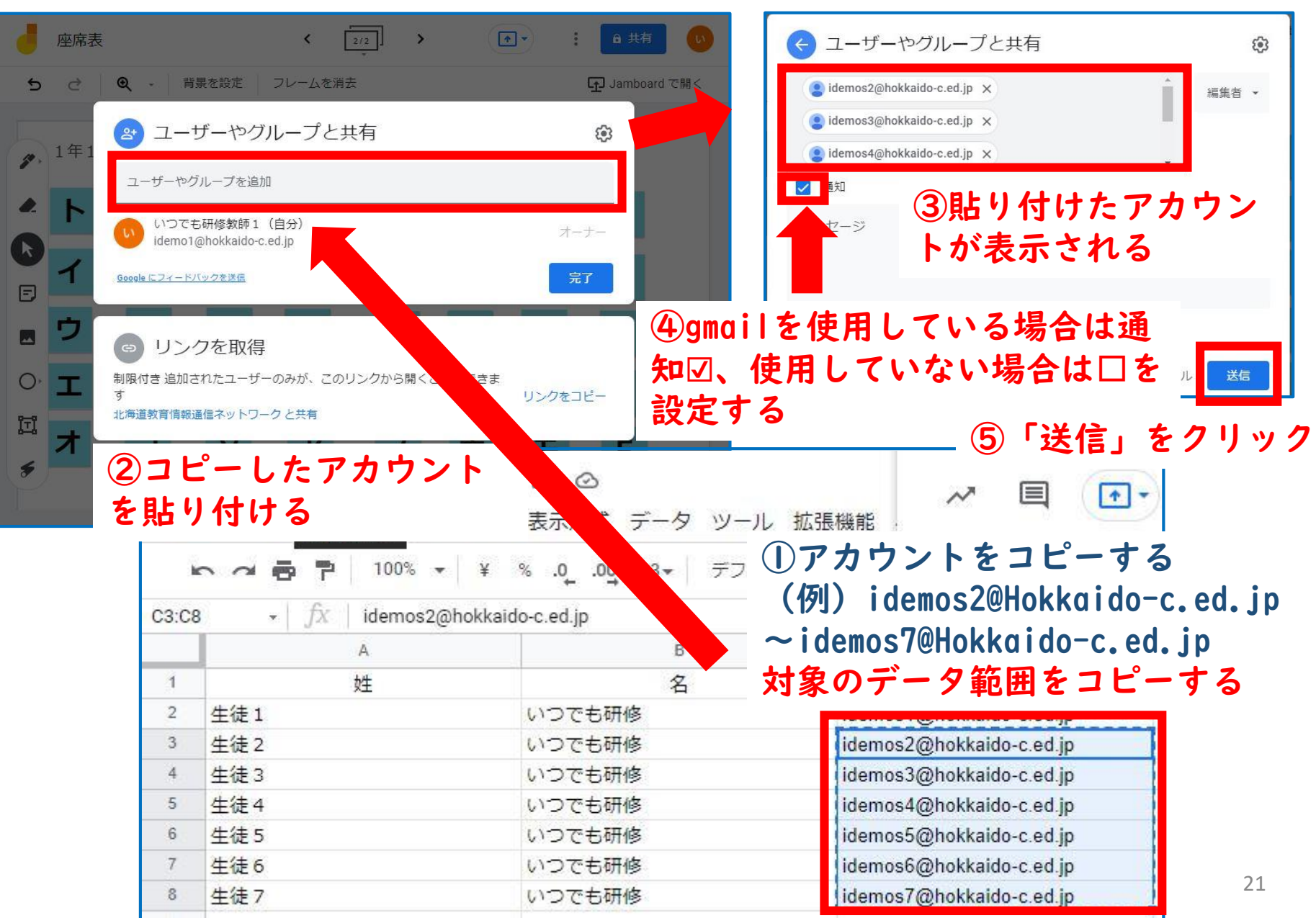

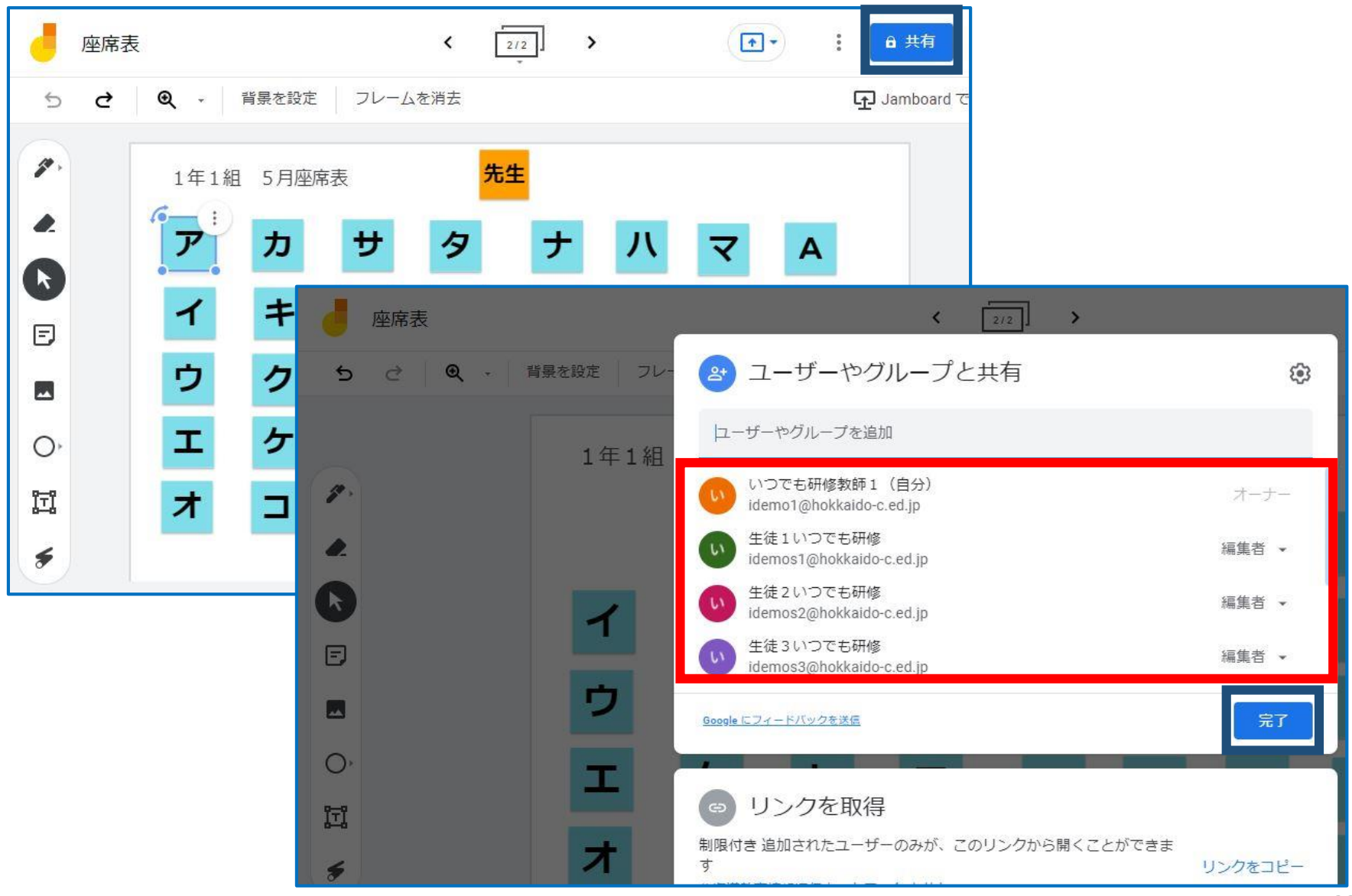

児童生徒3名 教師1名

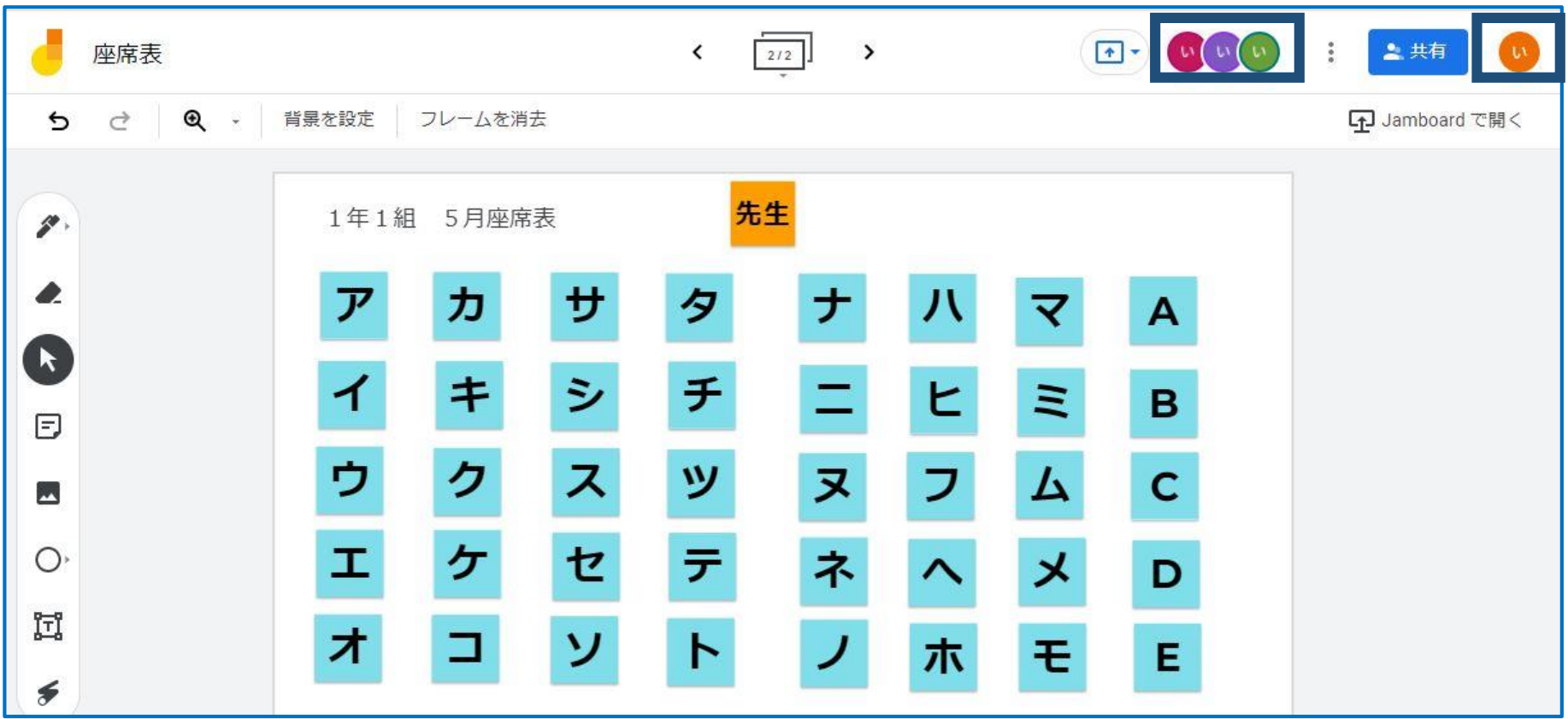

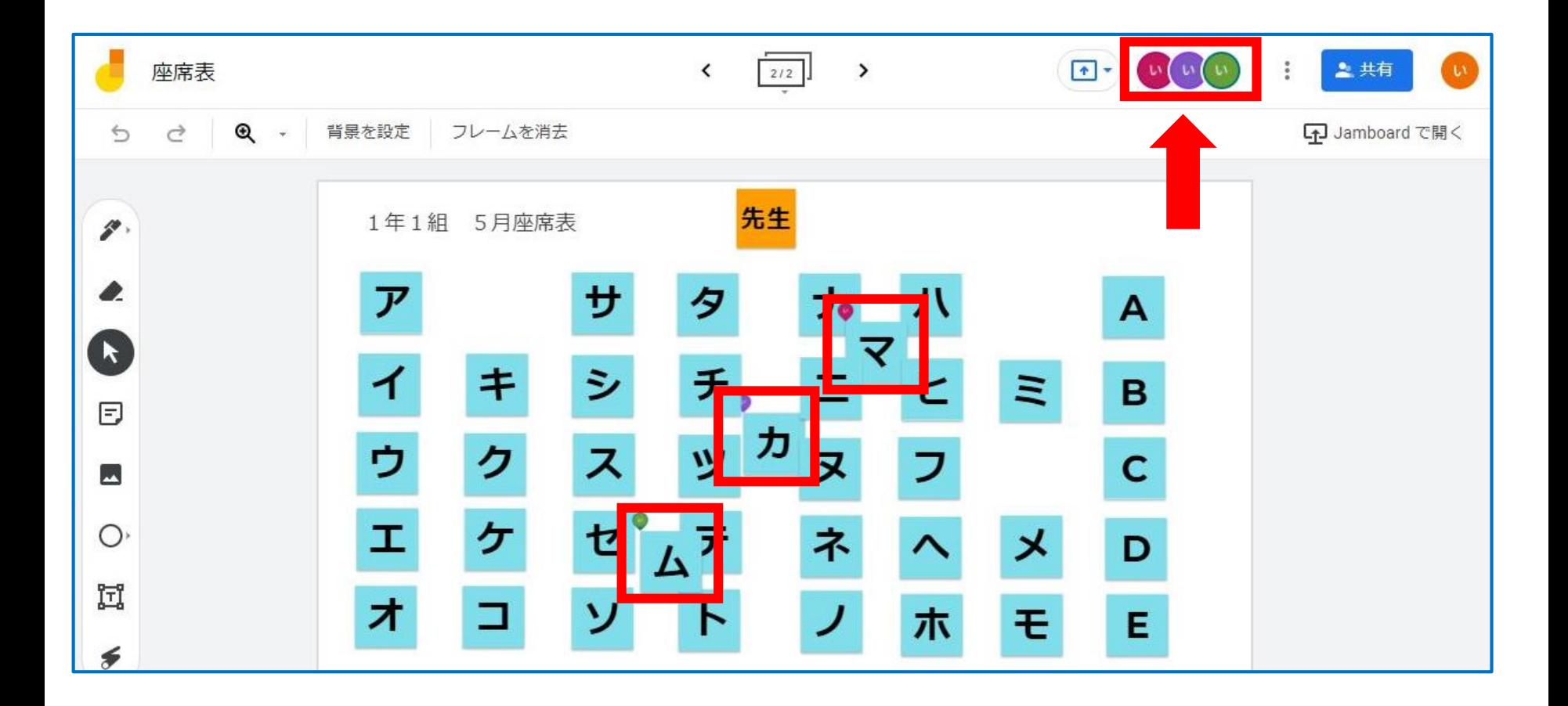

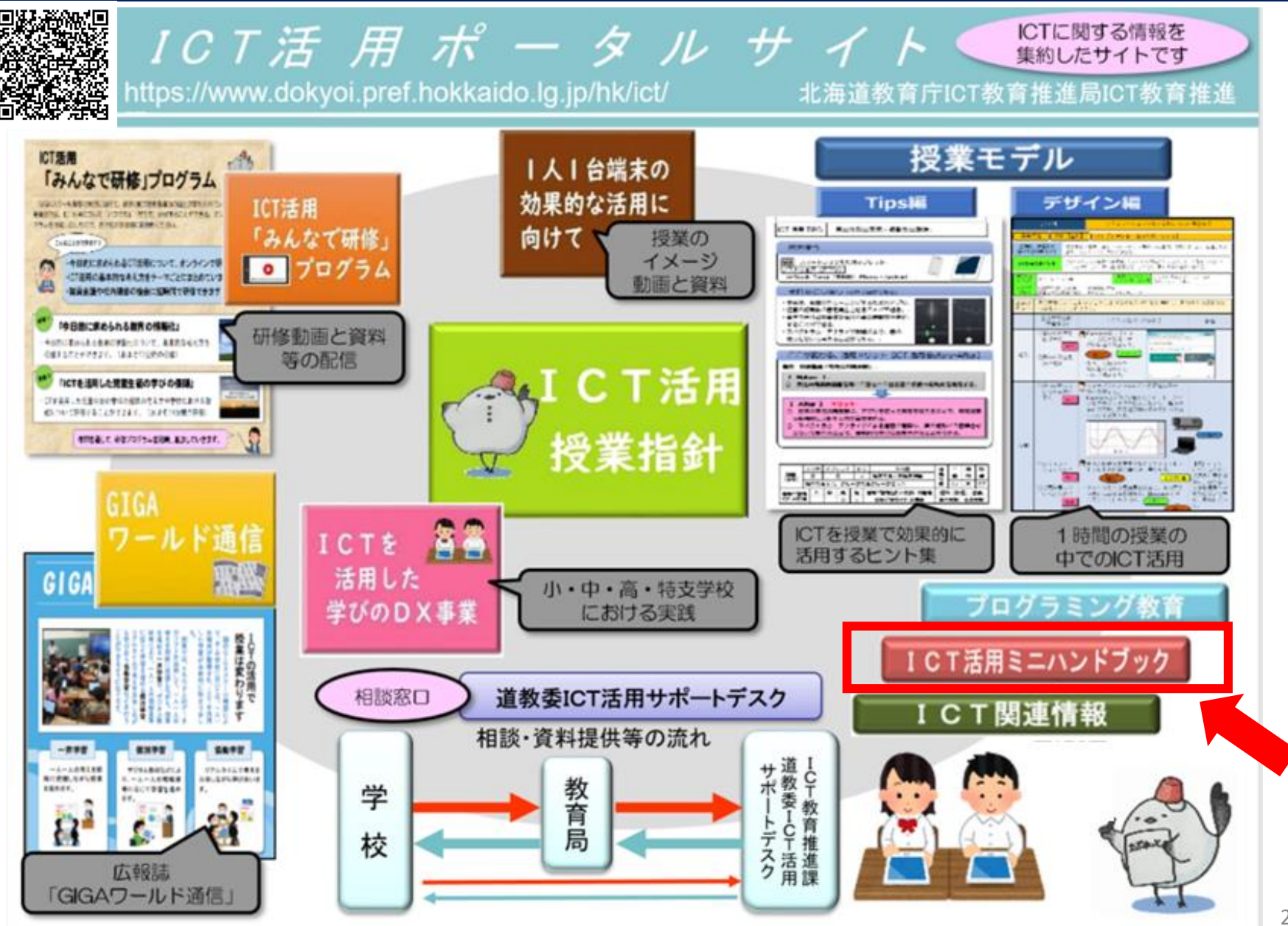

HOME > 教育庁 > ICT教育推進局ICT教育推進課 > ICT活用ミニハンドブック

ICT活用ミニハンドブック

ICT活用ミニハンドブック

「ICT活用ミニハンドブック」について

・このミニハンドブックの内容は、アプリケーション等を使用する際に最低限必要となる機能に |絞って説明するものになっています。(すぐに使ってみたい時に役立つように)

・これ以上の機能等について知りたい場合は、書籍やウェブ上の情報を参照してください。

・授業におけるICTの活用に関する情報は、ICT活用ポータルサイト内の授業モデル等を参照して ください。

・アプリケーションのバージョンアップ等に伴い、メニューや機能が変更になる場合があること をご了承ください。

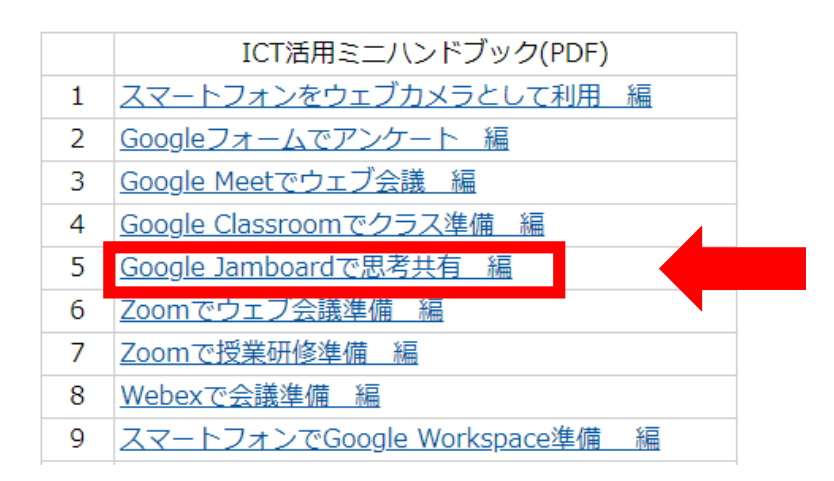

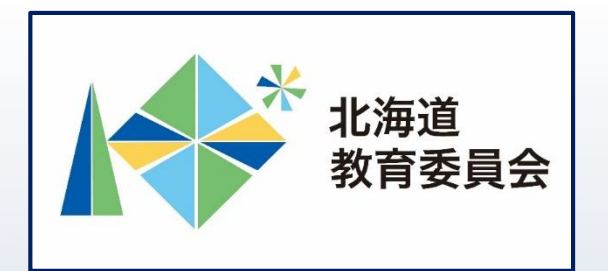

## ICT活用いつでも研修プログラム

# Google Jamboardを操作してみよう①

## 北海道教育庁ICT教育推進局ICT教育推進課